Oracle Database
Privilege Analysis
- on the way to the
"Least Privilege Principle"

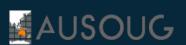

National Webinar Series October 2022 Markus Flechtner

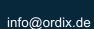

www.ordix.de

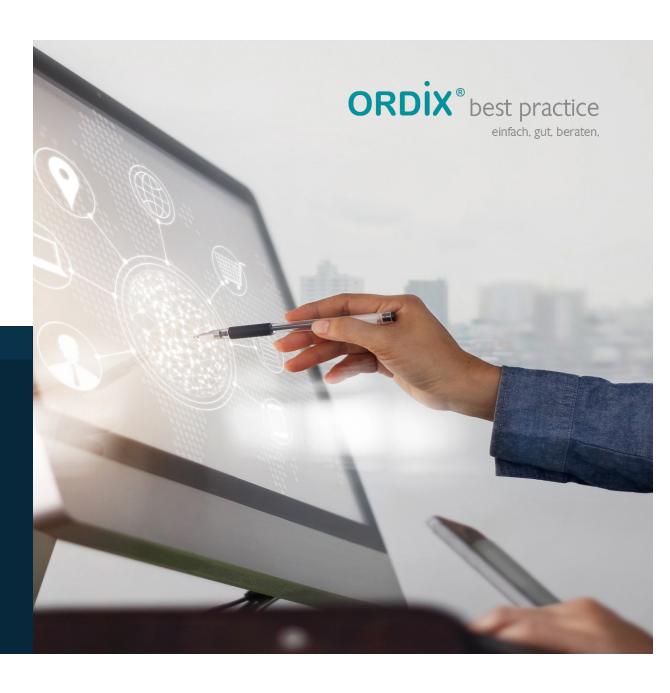

#### Markus Flechtner – mfl@ordix.de

- Studied mathematics a long time ago
- Working with Oracle since 1990
- Developer, Oracle-Fieldsupport, DBA, Consultant
- Principal Consultant and Teamleader at ORDIX AG, Germany
- Focus
  - High Availability
  - Migration and Upgrade
  - Multitenant
- Twitter @markusdba
- Blog markusdba.de|.net

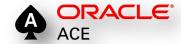

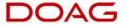

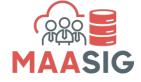

## **ORDIX AG**

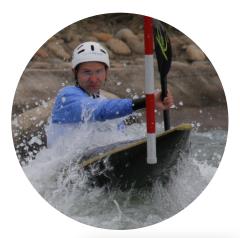

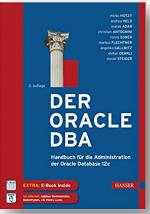

## **ORDIX AG**

#### SORA's Tip #8

Make sure to enforce the principle of least privilege in your database.

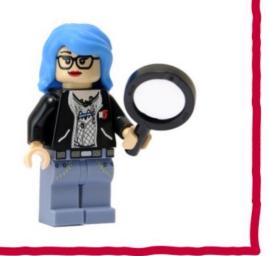

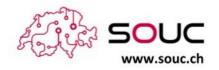

@SwissOUC

Source: https://twitter.com/swissOUC/status/1334440993572052994/photo/1

Agenda ORDÍX AG

#### Introduction

- Package DBMS\_PRIVILEGE\_CAPTURE & Data Dictionary Objects
- Workflow
- Evaluation of the results and adopting the privileges
- Summary & Further Information

History ORDIX AG

- Security simply wasn't a focus for many legacy applications
- Many applications run with DBA-like privileges
- No privilege specification or analysis was performed at design time
- Focus was on getting the application running versus least privilege
- Basic security concept:

SQL> grant DBA to PUBLIC with admin option; Grant succeeded.

## **Principle of the Least Privilege**

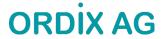

"Every program and every privileged user of the system should operate using the least amount of privilege necessary to complete the job."

Jerome Salzer, Communications of the ACM, 1974

# **ORDIX AG**

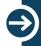

How to find out, which privileges are needed?

#### Oracle Database 12c introduced "Privilege Analysis"

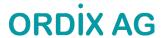

- Idea
  - Captures the privileges which are used by an application resp. a database user
  - Reports the used privileges (and the way ("path") the privileges have been granted)
  - Reports the privileges which have been granted but have not be used
- Helps you to achieve the "Least Privilege Principle" for your own database applications
- Good idea, but

| Feature / Option /<br>Pack | SE2 | EE | EE-ES |   |   | DBCS<br>EE-HP |   | ExaCS Notes                                               |
|----------------------------|-----|----|-------|---|---|---------------|---|-----------------------------------------------------------|
| Privilege Analysis         | N   | Υ  | Y     | N | N | Y             | Y | Y EE and EE-ES: Requires the Oracle Database Vault option |

#### **Good News in November 2018**

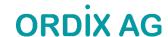

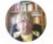

Pete Finnigan @petefinnigan 20 Nov 2018 Oracle has just made the privilege analysis feature of Database Vault free for EE database licenses in 18c and also retrospectively for all 12c. See my blog post about the same here: #oracle #security #datasecurity #databasevault Inkd.in/eaf5GpR

Q 1 13 ( 33 ····

| Feature / Option / Pack | SE2 | EE | EE-ES | DBCS<br>SE | DBCS<br>EE | DBCS EE-<br>HP | DBCS EE-<br>EP | ExaCS | Notes |
|-------------------------|-----|----|-------|------------|------------|----------------|----------------|-------|-------|
| Privilege Analysis      | N   | Υ  | Υ     | N          | Υ          | Υ              | Υ              | Υ     |       |
|                         |     |    |       |            |            |                |                |       |       |

### **Licensing Changed in November 2018**

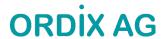

- Privilege Analysis is now included in the Enterprise Edition of the Oracle Database
- If you are using Standard Edition 2, you can try the Express Edition of the Database
  - Privilege Analysis included, but database size limited (12 GB, uncompressed)

#### Of course, it's not that easy ..

#### Logging database usage is a kind of auditing

- Especially when using personalized accounts
- Oracle Privilege Analysis captures which privileges were used but not the exact time when they were used (you can only determine the time range = time when the analysis ran)
- You may be required to ask the workers council for an approval
- But security is a strong argument

#### Expect resistance

- From 3<sup>rd</sup> party software vendors
- From your own developers

# **ORDIX AG**

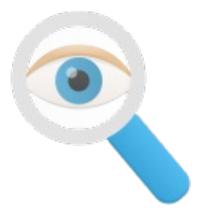

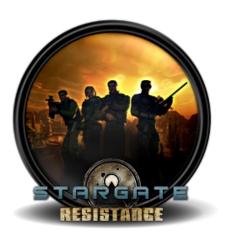

## Of course, it's not that easy ..

# **ORDIX AG**

#### You have to know what to test

- Missing some once-in-year-activities may lead to privilege issues if you implement restricted privileges after an incomplete analysis
- Hopefully, you've got a full set of automated tests of your whole application

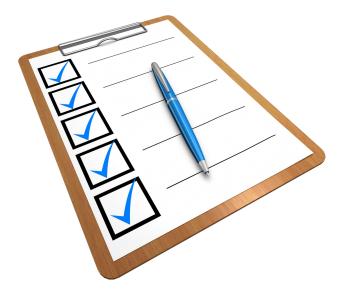

## .. but it will help you as the DBA

# **ORDIX AG**

- Required privileges will be documented
- High privileges which are not used (required) are documented
- Raise security concerns, tell your manager
  - Then (s)he's in charge

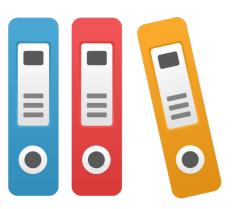

Agenda ORDİX AG

- Introduction
- Package DBMS\_PRIVILEGE\_CAPTURE & Data Dictionary Objects
- Workflow
- Evaluation of the results and adopting the privileges
- Summary & Further Information

Our toolbox ORDİX AG

- Package DBMS\_PRIVILEGE\_ANALYSIS
- DBA\_USED\_%-Views
- DBA\_UNUSED\_%-Views

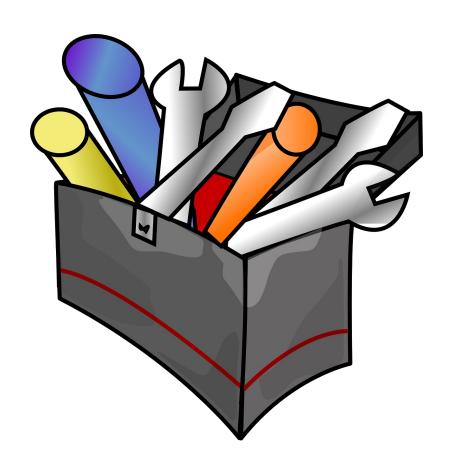

## Package DBMS\_PRIVILEGE\_ANALYSIS

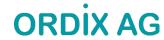

| Procedure                | Purpose                                                                                                    |
|--------------------------|----------------------------------------------------------------------------------------------------|
| CREATE_CAPTURE           | Defines a capture policy                                                                                                    |
| ENABLE_CAPTURE           | Starts a privilege capture run                                                                                                    |
| DISABLE_CAPTURE          | Ends a privilege capture run                                                                                                    |
| GENERATE_RESULT          | Fills the result views with the results of a capture run                                                                                                    |
| DROP_CAPTURE             | Drops a capture policy and the associated results                                                                                                    |
| DELETE_RUN               | Deletes the results of a capture run (but not the policy)                                                                                                    |
| CAPTURE_DEPENDENCY_PRIVS | Captures the privileges that are used by definer's rights and invoker's rights PL/SQL program units for compilation (has to be enabled manually after a capture was started) |

## **Data Dictionary Views & Internal Tables**

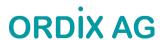

| Name              | Purpose / Content                                                                                                    |
|-------------------|----------------------------------------------------------------------------------------------------|
| DBA_PRIV_CAPTURES | defined capture policies and runs (via "DBMS_PRIVILEGE_CAPTURE.CREATE_CAPTURE")                                               |
|                   |                                                                                                    |
| PRIV_CAPTURE\$    | (basis of DBA_PRIV_CAPTURES)                                                                                                  |
| CAPTURED_PRIV\$   | Captured privileges (*)                                                                                                    |
| CAPTURE_RUN_LOG\$ | Information on the capture runs (*) Contains information on start time and end time (which is not visible in the DBA_%-views) |

(\*) Both result tables are located in the SYSAUX tablespace

# Result Views (1) ORDİX AG

| Views for used privileges | Views for unused privileges  |
|---------------------------|------------------------------|
| Overview (a               | all privileges resp. grants) |
| DBA_USED_PRIVS            | DBA_UNUSED_PRIVS             |
|                           | DBA_UNUSED_GRANTS            |
| Privile                   | ges granted to Public        |
| DBA_USED_PUBPRIVS         | DBA_UNUSED_PUBPRIVS          |
| S                         | ystem Privileges             |
| DBA_USED_SYSPRIVS         | DBA_UNUSED_SYSPRIVS          |
| DBA_USED_SYSPRIVS_PATH    | DBA_UNUSED_SYSPRIVS_PATH     |

# Result Views (2) ORDİX AG

| Views for used privileges | Views for unused privileges |
|---------------------------|-----------------------------|
| Obj                       | ject Privileges             |
| DBA_USED_OBJPRIVS         | DBA_UNUSED_OBJPRIVS         |
| DBA_USED_OBJPRIVS_PATH    | DBA_UNUSED_OBJPRIVS_PATH    |
| Us                        | ser Privileges              |
| DBA_USED_USERPRIVS        | DBA_UNUSED_USERPRIVS        |
| DBA_USED_USERPRIVS_PATH   | DBA_UNUSED_USERPRIVS_PATH   |

Agenda ORDİX AG

- Introduction
- Package DBMS\_PRIVILEGE\_CAPTURE & Data Dictionary Objects
- Workflow
- Evaluation of the results and adopting the privileges
- Summary & Further Information

Basic Workflow ORDİX AG

- 1. Define a capture policy
- 2. Start privilege capture
- 3. Run your application
- 4. Stop privilege analysis
- 5. Generate result data
- 6. Evaluate the results
- 7. Change privileges, define new roles, ...

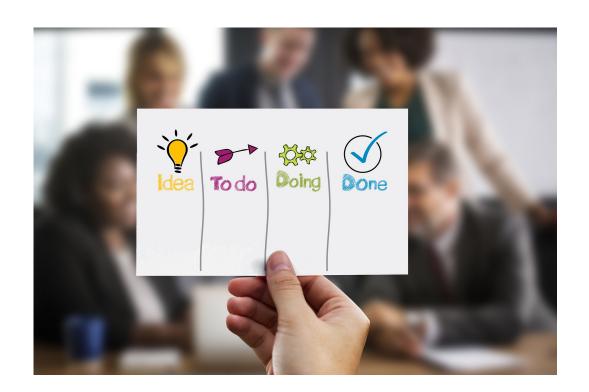

#### **Define a Capture Policy (1)**

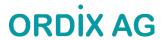

- You must know how to identify the application in the database, e.g.
  - Specific user
  - Role(s) granted to the user which is used by the application
  - Session context
- Based on that you can define the capture policy
- Possible capture types
  - All database activities
  - Validate role privileges by capturing all privileges which are included in a role or a set of roles
  - Database sessions which fulfill certain context conditions (function SYS\_CONTEXT)

## **Define a Capture Policy (2) – CREATE\_CAPTURE**

# **ORDIX AG**

| Procedure DBMS_PRIV | ILEGE_CAPTURE.CREATE | CAPTURE |          |
|---------------------|----------------------|---------|----------|
| Argument Name       | Type                 | In/Out  | Default? |
|                     |                      |         |          |
| NAME                | VARCHAR2             | IN      |          |
| DESCRIPTION         | VARCHAR2             | IN      | DEFAULT  |
| TYPE                | NUMBER               | IN      | DEFAULT  |
| ROLES               | ROLE_NAME_LIST       | IN      | DEFAULT  |
| CONDITION           | VARCHAR2             | IN      | DEFAULT  |
|                     |                      |         |          |

## **Define a Capture Policy (3) – What to capture?**

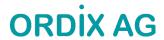

#### Parameter "CONDITION":

| G_DATABASE         | capture all database activities (resp. used privileges) except for SYS activities (Default) |
|--------------------|---------------------------------------------------------------------------------------------|
| G_ROLE             | captures privilege use of one ore more roles (use parameter "ROLES" to specify the roles)   |
| G_CONTEXT          | captures all privilege use in a specified context                                           |
| G_ROLE_AND_CONTEXT | combination of G_ROLE and G_CONTEXT                                                         |

#### **Define a Capture Policy (4) – Examples**

# **ORDIX AG**

```
REM policy to capture all database activities
execute DBMS PRIVILEGE CAPTURE.CREATE CAPTURE(
 name => 'POLICY ALL DB ACTIVITIES',
 description =>'captures all database privileges used by all users',
 type => DBMS PRIVILEGE CAPTURE.G DATABASE
 );
REM which PUBLIC privileges are used by an application/user
execute DBMS PRIVILEGE CAPTURE.CREATE CAPTURE(
 name => 'POLICY CAPTURE PUBLIC',
 description =>'captures all required privileges granted to public',
 type => DBMS PRIVILEGE CAPTURE.G ROLE,
 roles => 'PUBLIC'
 );
```

#### **Define a Capture Policy (5) – Examples**

# **ORDIX AG**

```
REM which privileges are used by a specific user

execute DBMS_PRIVILEGE_CAPTURE.CREATE_CAPTURE(
    name => 'POLICY_CAPTURE_SCOTT',
    description =>'captures the privileges required by SCOTT',
    type => DBMS_PRIVILEGE_CAPTURE.G_CONTEXT,
    condition=> q'[sys_context('USERENV','SESSION_USER') = 'SCOTT']'
);

REM which DBA privileges are used by a specific user
execute DBMS_PRIVILEGE_CAPTURE.CREATE_CAPTURE(
    name => 'POLICY_CAPTURE_SCOTT_DBA',
    description =>'captures all required DBA privileges granted to SCOTT',
    type => DBMS_PRIVILEGE_CAPTURE.G_ROLE_AND_CONTEXT,
    roles => 'DBA',
    condition=> q'[sys_context('USERENV','SESSION_USER') = 'SCOTT']'
);
```

## **Define a Capture Policy (6) – SYS\_CONTEXT**

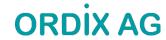

- SYS\_CONTEXT is the only function which can be used to specify the conditions for "DBMS\_PRIVILEGE\_CAPTURE.G\_CONTEXT"
- No user defined functions (but you can use a user defined context)
- Examples:

| SESSION_USER         | User who logged in           |
|----------------------|------------------------------|
| HOST                 | Client machine               |
| OS_USER              | Client OS User               |
| MODULE               | via DBMS_APPLICATION_INFO    |
| ACTION               | via DBMS_APPLICATION_INFO    |
| User defined context | via DBMS_SESSION.SET_CONTEXT |

#### **Start Privilege Capture**

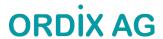

- For one profile multiple test runs can be stored
- Enable capture of dependency privileges if required
- Example:

```
Execute DBMS_PRIVILEGE_CAPTURE.ENABLE_CAPTURE(
  name => 'POLICY_CAPTURE_SCOTT',
  run_name => 'TEST_RUN_20191110');
```

#### **Capture Dependency Privileges**

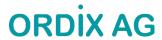

 "Capture dependency privileges" is required to collect data on privileges that are used by definer's rights and invoker's rights PL/SQL program units for compilation.

PROCEDURE DBMS\_PRIVILEGE\_CAPTURE.CAPTURE\_DEPENDENCY\_PRIVS();

#### **Run your Application**

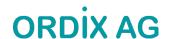

- That's the critical part
- You have to run all modules, screen, batch jobs etc. which are ever used by your application
- Once again: Hopefully you have got a complete (!) set of automated (!) tests
- Missing a function which runs e.g. once a year and which requires a special privilege will cause this function to fail (some time later) if you adopt the privileges according to the results of the privilege capture!

#### **Stop Privilege Capture**

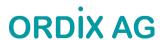

After the tests are complete the capture can be stopped

```
PROCEDURE DBMS_PRIVILEGE_CAPTURE.DISABLE_CAPTURE

Argument Name Type In/Out Default?

NAME VARCHAR2 IN
```

Example:

```
Execute DBMS_PRIVILEGE_CAPTURE.DISABLE_CAPTURE(
  name => 'POLICY_CAPTURE_SCOTT');
```

## **Generate Result Data**

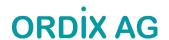

 The results which are stored in internal tables after the run has been stopped have to transferred into the DBA\_USED\_%- and DBA\_UNUSED\_%-views

| PROCEDURE DBMS_ | PRIVILEGE_CAPTURE.GE | NERATE_RES | ULT         |
|-----------------|----------------------|------------|-------------|
| Argument Name   | Type                 | In/Ou      | it Default? |
| NAME            | VARCHAR2             | <br>IN     |             |
| RUN_NAME        | VARCHAR2             | IN         | DEFAULT     |
| DEPENDENCY      | BOOLEAN              | IN         | DEFAULT     |

 Setting DEPENDENCY=TRUE is required when capturing dependent privileges (CAPTURE DEPENDENCY PRIVS)

#### **Generate Result Data (2)**

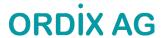

Example:

```
Execute DBMS_PRIVILEGE_CAPTURE.GENERATE_RESULT (
  name => 'POLICY_CAPTURE_SCOTT',
  run_name => 'TEST_RUN_20191110');
```

- The run\_name must be the same as the one you specified when you enabled the capture
- If you do not specify the run\_name, the capture will be stopped but the column "RUN\_NAME" in the
  result table will be empty.

#### Cleanup – DELETE\_RUN and DROP\_CAPTURE

# **ORDIX AG**

- "DELETE\_RUN" will delete the results of a single run
- "DROP\_CAPTURE" will drop the policy and the corrresponding results

```
Execute DBMS_PRIVILEGE_CAPTURE.DELETE_RUN (
  name => 'POLICY_CAPTURE_SCOTT',
  run_name => 'TEST_RUN_20191110');
```

```
Execute DBMS_PRIVILEGE_CAPTURE.DROP_CAPTURE(
  name => 'POLICY_CAPTURE_SCOTT');
```

#### **Privilege Analysis for Pre-Compiled DB Objects**

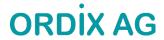

- Packages, procedures, functions, triggers, JAVA classes etc. ("pre-compiled database objects") may require additional privileges which are not executed during a privilege capture
- These privileges can be captured during a database-wide privilege analysis
- Used privileges are captured in the (internal) policy ORA\$DEPENDENCY
  - Query both policies (ORA\$DEPENDENCY and your own defined policy) to retrieve all required privileges

#### Miscellaneous (1)

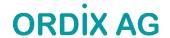

- The role CAPTURE\_ADMIN is required to run procedures of the package DBMS\_PRIVILEGE\_CAPTURE
- Only one privilege capture policy can be active at a time
- Enabled capture policies remain active even after a restart of the database instance
  - But the privileges which were captured before the restart are lost ⊗
- Results are stored until the run is deleted (DBMS\_PRIVILEGE\_CAPTURE.DELETE\_RUN) or the policy is dropped (DBMS\_PRIVILEGE\_CAPTURE.DROP\_POLICY)
  - Create your own result tables via CTAS to avoid the loss of data
- In a Container Database you can run privilege analysis on container level only (CDB\$ROOT and individual PDBs), but not globally for all containers
- The performance impact of privilege capture can be neglected (at least according to my experience)

## Miscellaneous (2)

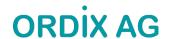

- If you consider the required space in tablespace SYSAUX as an issue, the following workflow may be an option
- Run DBMS\_PRIVILEGE\_CAPTURE on a daily basis (e.g. via database job)
  - •
  - disable\_capture ('policy','current\_run')
  - 2. Generate result ('policy','current run')
  - 3. Insert into own table select \* from dba used/unused where run name='current run'
  - 4. Delete\_run ('policy','current\_run')
  - 5. enable capture ('policy','next run')
  - ..
- Of course, there's the risk that special privileges which are used between disabling / enabling the policy are not captured
- The same procedure may help preventing loss of capture data due to a restart of an instance.

Miscellaneous (3)

ORDIX AG

- When using objects from another schema for own objects, e.g. views or PL/SQL code, granting privileges via a role is not sufficient: Direct grants are required
- Assuming a user has been granted a privilege both via role and directly and a direct grant is required, this will be reflected in DBA\_USED\_PRIVS (USERNAME=USED\_ROLE)

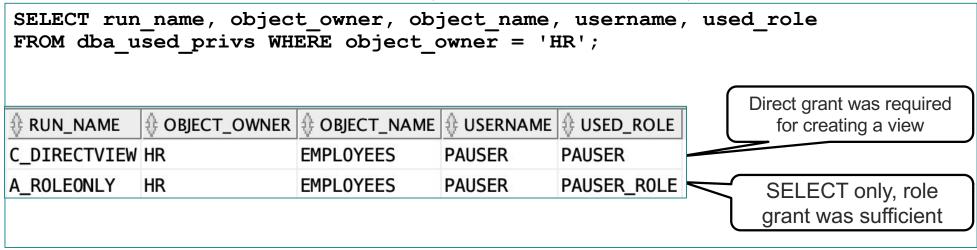

 When granting privileges (after the analysis), joining the results with DBA\_DEPENDENCIES may be beneficial, too.

## **Agenda**

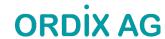

- Introduction
- Package DBMS\_PRIVILEGE\_CAPTURE & Data Dictionary Objects
- Workflow
- Evaluation of the results and adopting the privileges
- Summary & Further Information

#### **Evaluate the Results – Example Queries (1)**

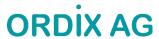

Which system privileges were used and how were they granted? ("grant path")

```
SQL> select USED_ROLE, SYS_PRIV, PATH

2  from DBA_USED_SYSPRIVS_PATH where CAPTURE='POLICY_CAPTURE_SCOTT'

3  and RUN_NAME= 'TEST_RUN_20191110';

Role TOP_SECRET was granted to the role SECRET and the role SECRET was granted to SCOTT

TOP_SECRET ANALYZE ANY GRANT_PATH('SCOTT', 'SECRET', 'TOP_SECRET')

CONNECT CREATE SESSION GRANT_PATH('SCOTT', 'CONNECT')

TOP_SECRET SELECT ANY TABLE GRANT_PATH('SCOTT', 'SECRET', 'TOP_SECRET')

TOP_SECRET SELECT_ANY TABLE GRANT_PATH('SCOTT', 'SECRET', 'TOP_SECRET')
```

The privilege "SELECT ANY TABLE" was granted in two ways

#### **Evaluate the Results – Example Queries (2)**

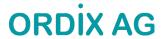

Which object privileges were used?

```
SQL> select USERNAME, USED ROLE, OBJ PRIV,
    OBJECT_OWNER O_OWNER,OBJECT_TYPE O_TYPE,OBJECT_NAME O_NAME
  3 from DBA USED OBJPRIVS
 4 where CAPTURE='POLICY CAPTURE SCOTT'
    and RUN NAME= 'TEST RUN 20191110';
USERNAME USED ROLE OBJ PRIV O OWNER O TYPE
SCOTT
                                       PACKAGE
                                                  DBMS APPLICATION INFO
        PUBLIC
                 EXECUTE
                           SYS
SCOTT
        PUBLIC
                                 SYS
                                       TABLE
                                                DUAL
                 SELECT
SCOTT
        SCOTT
                                 HR
                                       TABLE
                 SELECT
                                                DEPARTMENTS
SCOTT
        SCOTT
                 SELECT
                                 HR
                                       TABLE
                                                EMPLOYEES
SCOTT
        SCOTT
                 UPDATE
                                 HR
                                       TABLE
                                                EMPLOYEES
```

## **Evaluate the Results – Example Queries (3)**

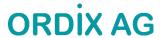

All privileges which were used during the privilege analysis capture

```
SQL> select OBJ PRIV, SYS PRIV, OBJECT OWNER O OWNER,
 2 OBJECT_NAME O_NAME,OBJECT_TYPE O_TYPE from DBA_USED_PRIVS
  3 where CAPTURE='POLICY CAPTURE_SCOTT' and RUN_NAME= 'TEST_RUN_20191110';
UPDATE
                                 HR
                                            TABLE
                                                       EMPLOYEES
                                                       EMPLOYEES
                                            TABLE
           SELECT ANY TABLE
                                 HR
                                            TABLE
           SELECT ANY TABLE
                                                       EMPLOYEES
                                 HR
                                            TABLE
                                                       DEPARTMENTS
SELECT
                                 HR
          ANALYZE ANY
                                 HR
                                            TABLE
                                                       EMPLOYEES
                                                       DUAL
SELECT
                                 SYS
                                            TABLE
SELECT
                                 HR
                                            TABLE
                                                       EMPLOYEES
           CREATE SESSION
                                 SYS
                                                       DBMS APPLICATION INFO
EXECUTE
                                            PACKAGE
```

# **Evaluate the Results – Example Queries (4)**

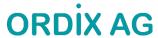

 All privileges which were granted to the to the user SCOTT but not used during the privilege analysis capture

| SQL> select OBJ_PRIV,SYS_PRIV,OBJECT_OWNER O_OWNER,  2 OBJECT_NAME O_NAME,OBJECT_TYPE O_TYPE from DBA_UNUSED_PRIVS  3 where CAPTURE='POLICY_CAPTURE_SCOTT' and RUN_NAME= 'TEST_RUN_20191110'; |                       |        |           |                             |  |  |
|----------------------------------------------------------------------------------------------------|-----------------------|--------|-----------|-----------------------------|--|--|
| OBJ_PRIV                                                                                                    | SYS_PRIV              | O_OMNE | ER O_TYPE | O_NAME                      |  |  |
|                                                                                                    | SELECT ANY DICTIONARY |        |           |                             |  |  |
| EXECUTE                                                                                                    |                       | SYS    | DIRECTORY | DATA_PUMP_DIR               |  |  |
| READ                                                                                                    |                       | SYS    | DIRECTORY | DATA_PUMP_DIR               |  |  |
| WRITE                                                                                                    |                       | SYS    | DIRECTORY | DATA_PUMP_DIR               |  |  |
| SELECT                                                                                                    |                       | SYS    | VIEW      | V \$SQL PLAN STATISTICS ALL |  |  |
| SELECT                                                                                                    |                       | SYS    | VIEW      | V_\$SESSION                 |  |  |
| SELECT                                                                                                    |                       | SYS    | VIEW      | V_\$SQL_PLAN                |  |  |
| SELECT                                                                                                    |                       | SYS    | VIEW      | V_\$SQL                     |  |  |
| EXECUTE                                                                                                    |                       | SYS    | PACKAGE   | DBMS_FLASHBACK_ARCHIVE      |  |  |
| EXECUTE                                                                                                    |                       | SYS    | PACKAGE   | DBMS_FLASHBACK              |  |  |
| EXECUTE                                                                                                    |                       | SYS    | PACKAGE   | DBMS_MONITOR                |  |  |
| SELECT                                                                                                    |                       | HR     | TABLE     | LOCATIONS                   |  |  |
| UPDATE                                                                                                    |                       | HR     | TABLE     | LOCATIONS                   |  |  |
| []                                                                                                    |                       |        |           |                             |  |  |

# Result View DBA\_USED\_PRIVS

# **ORDIX AG**

| SQL> desc DBA_USED_PRIVS |          |                |  |
|--------------------------|----------|----------------|--|
| Name                     | Null?    | Туре           |  |
| CAPTURE                  | NOT NULL | VARCHAR2 (128) |  |
| SEQUENCE                 | NOT NULL | NUMBER         |  |
| OS USER                  |          | VARCHAR2 (128) |  |
| USERHOST                 |          | VARCHAR2 (128) |  |
| MODULE                   |          | VARCHAR2 (64)  |  |
| USERNAME                 | NOT NULL | VARCHAR2 (128) |  |
| USED_ROLE                |          | VARCHAR2 (128) |  |
| SYS_PRIV                 |          | VARCHAR2 (40)  |  |
| OBJ_PRIV                 |          | VARCHAR2 (40)  |  |
| USER_PRIV                |          | VARCHAR2 (25)  |  |
| OBJECT_OWNER             |          | VARCHAR2 (128) |  |
| OBJECT_NAME              |          | VARCHAR2 (128) |  |
| OBJECT_TYPE              |          | VARCHAR2 (23)  |  |
| COLUMN_NAME              |          | VARCHAR2 (128) |  |
| OPTION\$                 |          | NUMBER         |  |
| PATH                     |          | GRANT_PATH     |  |
| RUN_NAME                 |          | VARCHAR2 (128) |  |

#### Privilege Analysis & OEM Cloud Control (1)

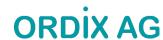

- OEM Cloud Control 13c can be used to manage Privilege Analysis
  - Targets → Database → Security → Privilege Analysis

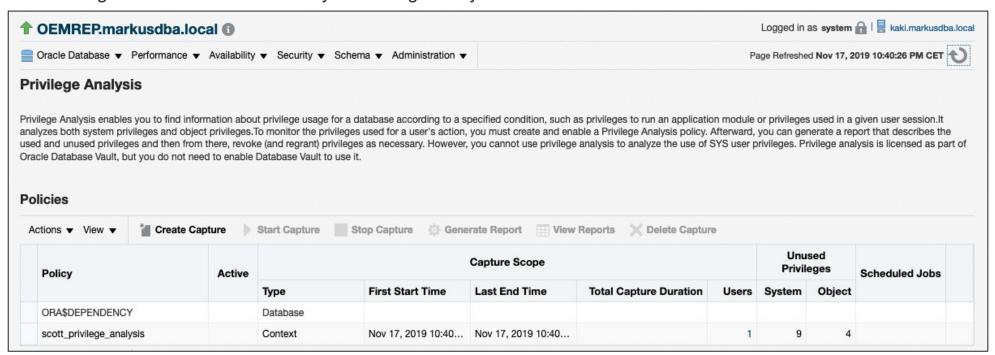

## **Privilege Analysis & OEM Cloud Control (2)**

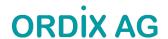

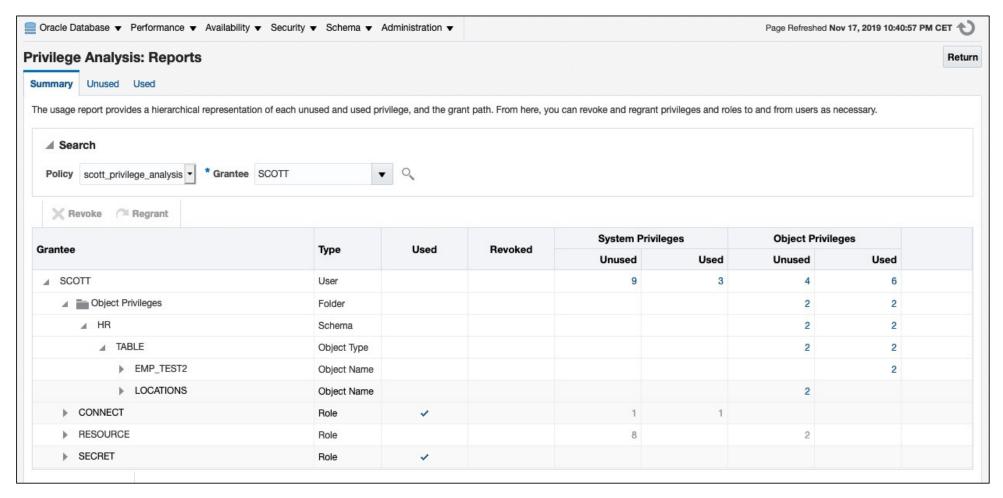

## Generate "GRANT" and "REVOKE" commands (1)

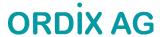

- The results of a privilege capture can be used to create a GRANT-script
- Example: GRANT all required privileges to a new role SCOTT\_ROLE

#### Part 1: System Privileges

```
SQL> SELECT 'grant '||sys_priv||' to SCOTT_ROLE;' PRIVS_TO_GRANT

2 FROM DBA_USED_PRIVS where SYS_PRIV not like '%ANY%'

3 and CAPTURE='POLICY_CAPTURE_SCOTT'

4 and RUN_NAME= 'TEST_RUN_20191110';
```

#### Generate "GRANT" and "REVOKE" commands (2)

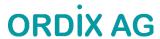

#### Part 2: Object Privileges

```
SQL> SELECT DISTINCT 'grant '||
    CASE SYS PRIV
        WHEN 'SELECT ANY TABLE' THEN 'SELECT'
        WHEN 'EXECUTE ANY PROCEDURE'THEN 'EXECUTE'
            WHEN 'INSERT ANY TABLE' THEN 'INSERT'
  6
        WHEN 'UPDATE ANY TABLE' THEN 'UPDATE'
            WHEN 'DELETE ANY TABLE' THEN 'DELETE'
            WHEN 'ANALYZE ANY' THEN 'ANALYZE'
  9
            WHEN 'SELECT ANY SEQUENCE' THEN 'SELECT'
 10
        ELSE
 11
           OBJ PRIV
 12
            END
 13
     ||' on '||OBJECT OWNER||'.'|| OBJECT NAME||' to SCOTT ROLE;' PRIVS TO GRANT
     FROM DBA USED PRIVS where object name is not null;
```

Query based on https://apex.oracle.com/pls/apex/germancommunities/dbacommunity/tipp/7141/index.html Credits to Norman Sibbing from Oracle

#### Generate "GRANT" and "REVOKE" commands (3)

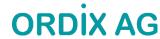

The result:

```
grant CREATE SESSION to SCOTT_RESTRICTED_PRIVS_ROLE;

grant EXECUTE on SYS.DBMS_APPLICATION_INFO to SCOTT_RESTRICTED_PRIVS_ROLE;

grant SELECT on HR.EMPLOYEES to SCOTT_RESTRICTED_PRIVS_ROLE;

grant SELECT on HR.DEPARTMENTS to SCOTT_RESTRICTED_PRIVS_ROLE;

grant ANALYZE on HR.EMPLOYEES to SCOTT_RESTRICTED_PRIVS_ROLE;

grant UPDATE on HR.EMP_TEST2 to SCOTT_RESTRICTED_PRIVS_ROLE;

grant SELECT on SYS.DUAL to SCOTT_RESTRICTED_PRIVS_ROLE;
```

Agenda

**ORDIX AG** 

- Introduction
- Package DBMS\_PRIVILEGE\_CAPTURE & Data Dictionary Objects
- Workflow
- Evaluation of the results and adopting the privileges
- Summary & Further Information

## **Summary**

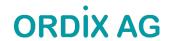

- "Privilege Analysis" is a great tool for achieving the "Principle of the Least Privilege"
- Privilege Analysis should be included in your tests
- It's critical that you run all functions, modules, batch jobs etc. of your application during the capture phase (Automation can help  $\odot$  )
- Lifting the license restrictions (Database Vault) was an important step made by Oracle to help the customers making their applications more secure
- Unfortunately, "Privilege Analysis" helps only to analyze the current situation but not to overcome it by generating roles etc. with the required privileges only

#### **References & more Information**

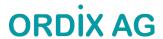

- Wikipedia: "Principle of least privilege": https://en.wikipedia.org/wiki/Principle of least privilege
- Documentation of the package DBMS\_PRIVILEGE\_CAPTURE:
   <a href="https://docs.oracle.com/en/database/oracle/oracle-database/19/arpls/DBMS\_PRIVILEGE\_CAPTURE.html#GUID-6522AC3E-A457-4C7B-8996-B065957F73E4">https://docs.oracle.com/en/database/oracle/oracle-database/19/arpls/DBMS\_PRIVILEGE\_CAPTURE.html#GUID-6522AC3E-A457-4C7B-8996-B065957F73E4</a>
- Database Security Guide, Chapter 5 "Performing Privilege Analysis to Find Privilege Use": https://docs.oracle.com/en/database/oracle/oracle-database/19/dbseg/performing-privilege-analysis-find-privilege-use.html#GUID-44CB644B-7B59-4B3B-B375-9F9B96F60186
- (in German) Deutschsprachiger Datenbank & Cloud Technologie Blog:
   "Least Privileges mit Oracle Privilege Analysis"
   <a href="https://blogs.oracle.com/coretec/least-privileges-mit-oracle-privilege-analysis">https://blogs.oracle.com/coretec/least-privileges-mit-oracle-privilege-analysis</a>
- MOS-Note "Privilege Analysis Feature of Database Vault (Doc ID 2588251.1)"
- https://gavinsoorma.com/2015/02/oracle-12c-new-feature-privilege-analysis/

#### **Questions & Answers**

#### Thank you for your attention!

Vielen Dank für Ihre Aufmerksamkeit

Markus Flechtner

mfl@ordix.de

Twitter @markusdba

Markusdba.net|.de

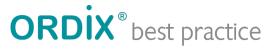

einfach, gut, beraten,

ORDIX AG Aktiengesellschaft für Softwareentwicklung, Schulung, Beratung und Systemintegration

Zentrale Paderborn Karl-Schurz-Straße 19a 33100 Paderborn Tel.: 05251 1063-0

Fax: 0180 1 67349 0

Seminarzentrum Wiesbaden Kreuzberger Ring 13 65205 Wiesbaden Tel.: 0611 77840-00

info@ordix.de https://www.ordix.de/